## **Boletim Técnico**

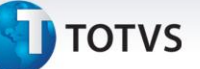

## **Seleção de Tabelas de Frete no Cálculo de Romaneio**

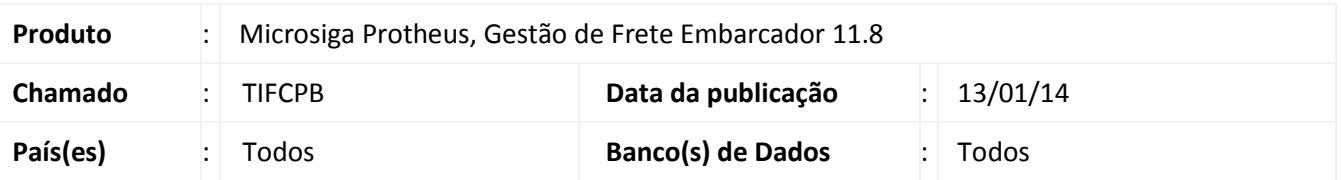

Ajuste na rotina de cálculos de frete, sendo removida mensagem de advertência com interrupção do sistema, ao selecionar uma das opções de tabela de frete, após o processamento do cálculo de simulação de romaneio. Para viabilizar essa melhoria, é necessário aplicar o pacote de atualizações (*Patch*) deste chamado.

## **Procedimentos para Utilização**

- 1. Em **Gestão de Frete Embarcador (SIGAGFE)** acesse **Atualizações > Movimentação > Expedição/Recebim > Romaneios de Carga**;
- 2. Inclua um novo romaneio;
- 3. Em **Ações Relacionadas**, acesse **Doc. Carga**;
- 4. Relacione dois ou mais documentos de carga;
- 5. Faça a simulação do cálculo;
- 6. Remova um documento de carga associado;
- 7. Refaça a simulação.

## **Informações Técnicas**

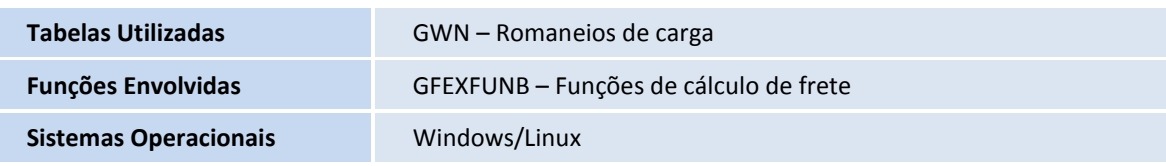